```
user = users(:michael)
user.reset_token = User.new_token
mail = UserMailer.password_reset(user)
assert_equal "Password reset", mail.subject
assert_equal [user.email], mail.to
assert_equal ["noreply@example.com"], mail.from
assert_match user.reset_token, mail.body.encoded
assert_match CGI.escape(user.email), mail.body.encoded
end
```

At this point, the test suite should be GREEN:

```
Listing 12.13: GREEN

$ rails test
```

### **Exercises**

Solutions to the exercises are available to all Rails Tutorial purchasers here.

To see other people's answers and to record your own, subscribe to the Rails Tutorial course or to the Learn Enough All Access Bundle.

- 1. Run just the mailer tests. Are they GREEN?
- 2. Confirm that the test goes **RED** if you remove the second call to **CGI.es-cape** in Listing 12.12.

## 12.3 Resetting the password

Now that we have a correctly generated email as in Listing 12.11, we need to write the **edit** action in the Password Resets controller that actually resets the user's password. As in Section 11.3.3, we'll write a thorough integration test as well.

## 12.3.1 Reset edit action

Password reset emails such as that shown in Listing 12.11 contain links of the following form:

```
https://example.com/password_resets/3BdBrXeQZSWqFIDRN8cxHA/edit?email=fu%40bar.com
```

To get these links to work, we need a form for resetting passwords. The task is similar to updating users via the user edit view (Listing 10.2), but in this case with only password and confirmation fields.

There's an additional complication, though: we expect to find the user by email address, which means we need its value in both the **edit** and **update** actions. The email will automatically be available in the **edit** action because of its presence in the link above, but after we submit the form its value will be lost. The solution is to use a *hidden field* to place (but not display) the email on the page, and then submit it along with the rest of the form's information. The result appears in Listing 12.14.

```
Listing 12.14: The form to reset a password.
app/views/password resets/edit.html.erb
<% provide(:title, 'Reset password') %>
<h1>Reset password</h1>
<div class="row">
 <div class="col-md-6 col-md-offset-3">
   <%= form_with(model: @user, url: password_reset_path(params[:id]),</pre>
                 local: true) do |f| %>
     <%= render 'shared/error messages' %>
     <%= hidden field tag :email, @user.email %>
     <%= f.label :password %>
     <%= f.password_field :password, class: 'form-control' %>
     <%= f.label :password confirmation, "Confirmation" %>
     <%= f.password field :password confirmation, class: 'form-control' %>
     <%= f.submit "Update password", class: "btn btn-primary" %>
   <% end %>
 </div>
</div>
```

Note that Listing 12.14 uses the form tag helper

```
hidden_field_tag :email, @user.email
```

instead of

```
f.hidden_field :email, @user.email
```

because the reset link puts the email in params[:email], whereas the latter would put it in params[:user][:email].

To get the form to render, we need to define an <code>Quser</code> variable in the Password Resets controller's <code>edit</code> action. As with account activation (Listing 11.31), this involves finding the user corresponding to the email address in <code>params[:email]</code>. We then need to verify that the user is valid, i.e., that it exists, is activated, and is authenticated according to the reset token from <code>params[:id]</code> (using the generalized <code>authenticated?</code> method defined in Listing 11.26). Because the existence of a valid <code>Quser</code> is needed in both the <code>edit</code> and <code>update</code> actions, we'll put the code to find and validate it in a couple of before filters, as shown in Listing 12.15.

```
Listing 12.15: The edit action for password reset.
app/controllers/password_resets_controller.rb

class PasswordResetsController < ApplicationController
  before_action :get_user, only: [:edit, :update]
  before_action :valid_user, only: [:edit, :update]
  .
  .
  .
  def edit
  end

private

  def get_user
    @user = User.find_by(email: params[:email])
  end</pre>
```

## In Listing 12.15, compare the use of

```
authenticated?(:reset, params[:id])
```

to

```
authenticated?(:remember, cookies[:remember_token])
```

## in Listing 11.28 and

```
authenticated?(:activation, params[:id])
```

in Listing 11.31. Together, these three uses complete the authentication methods shown in Table 11.1.

With the code as above, following the link from Listing 12.11 should render a password reset form. The result of pasting the link from the log (Listing 12.11) appears in Figure 12.11.

## **Exercises**

Solutions to the exercises are available to all Rails Tutorial purchasers here.

To see other people's answers and to record your own, subscribe to the Rails Tutorial course or to the Learn Enough All Access Bundle.

- 1. Follow the link in the email from the server log in Section 12.2.1. Does it properly render the form as shown in Figure 12.11?
- 2. What happens if you submit the form from the previous exercise?

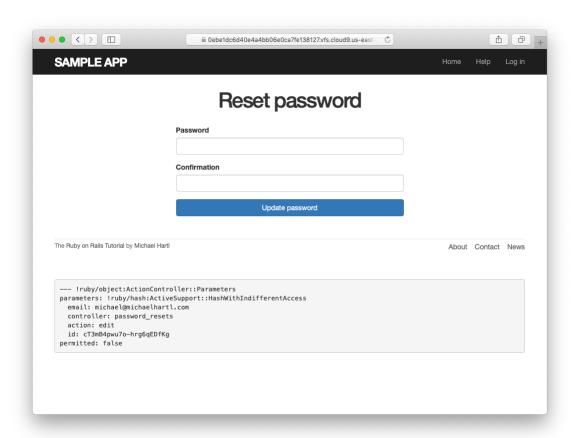

Figure 12.11: The password reset form.

## **12.3.2** Updating the reset

Unlike the Account Activations **edit** method, which simply toggles the user from "inactive" to "active", the **edit** method for Password Resets is a form, which must therefore submit to a corresponding **update** action. To define this **update** action, we need to consider four cases:

- 1. An expired password reset
- 2. A failed update due to an invalid password
- 3. A failed update (which initially looks "successful") due to an empty password and confirmation
- 4. A successful update

Cases (1), (2), and (4) are fairly straightforward, but Case (3) is non-obvious and is explained in more detail below.

Case (1) applies to both the **edit** and **update** actions, and so logically belongs in a before filter:

```
before_action :check_expiration, only: [:edit, :update] # Case (1)
```

This requires defining a private **check\_expiration** method:

```
# Checks expiration of reset token.
def check_expiration
  if @user.password_reset_expired?
    flash[:danger] = "Password reset has expired."
    redirect_to new_password_reset_url
    end
end
```

In the **check\_expiration** method, we've deferred the expiration check to the instance method **password\_reset\_expired?**, which is a little tricky and will be defined in a moment.

Listing 12.16 shows the implementation of these filters, together with the **update** action that implements Cases (2)–(4). Case (2) gets handled by a failed

update, with the error messages from the shared partial in Listing 12.14 displaying automatically when the **edit** form is re-rendered. Case (4) corresponds to a successful change, and the result is similar to a successful login (Listing 8.29).

The only failure case not handled by Case (2) is when the password is empty, which is currently allowed by our User model (Listing 10.13) and so needs to be caught and handled explicitly.<sup>3</sup> This is Case (3) above. Our method in this case is to add an error directly to the **@user** object's error messages using **errors.add**:

```
@user.errors.add(:password, :blank)
```

This arranges to use the default message for blank content when the password is empty.<sup>4</sup>

The result of putting Cases (1)–(4) together is the **update** action shown in Listing 12.16.

<sup>&</sup>lt;sup>3</sup>We need only handle the case where the password is empty because if the confirmation is empty, the confirmation validation (which is skipped if the password is empty) will catch the problem and supply a relevant error message.

<sup>&</sup>lt;sup>4</sup>Alert reader Khaled Teilab has noted that one advantage of using errors.add(:password, :blank) is that the resulting message is automatically rendered in the correct language when using the rails-i18n gem.

```
flash.now[:danger] = "Email address not found"
     render 'new'
   end
 end
 def edit
 end
 def update
   if params[:user][:password].empty?
                                                         # Case (3)
     @user.errors.add(:password, "can't be empty")
     render 'edit'
   elsif @user.update(user_params)
                                                        # Case (4)
     log_in @user
     flash[:success] = "Password has been reset."
     redirect_to @user
   else
      render 'edit'
                                                        # Case (2)
   end
 end
 private
   def user params
     params.require(:user).permit(:password, :password confirmation)
   end
   # Before filters
   def get user
     @user = User.find by(email: params[:email])
   # Confirms a valid user.
   def valid user
     unless (@user && @user.activated? &&
              @user.authenticated?(:reset, params[:id]))
        redirect_to root_url
     end
   end
   # Checks expiration of reset token.
   def check_expiration
     if @user.password_reset_expired?
        flash[:danger] = "Password reset has expired."
        redirect_to new_password_reset_url
      end
    end
end
```

Note that we've added a **user\_params** method permitting both the password and password confirmation attributes (Section 7.3.2).

As noted above, the implementation in Listing 12.16 delegates the boolean test for password reset expiration to the User model via the code

```
@user.password_reset_expired?
```

To get this to work, we need to define the **password\_reset\_expired?** method. As indicated in the email templates from Section 12.2.1, we'll consider a password reset to be expired if it was sent more than two hours ago, which we can express in Ruby as follows:

```
reset_sent_at < 2.hours.ago
```

This can be confusing if you read < as "less than", because then it sounds like "Password reset sent less than two hours ago", which is the opposite of what we want. In this context, it's better to read < as "earlier than", which gives something like "Password reset sent earlier than two hours ago." That is what we want, and it leads to the **password\_reset\_expired?** method in Listing 12.17. (For a formal demonstration that the comparison is correct, see the proof in Section 12.6.)

```
Listing 12.17: Adding password reset methods to the User model.

app/models/user.rb

class User < ApplicationRecord

.
.
.
.
# Returns true if a password reset has expired.
def password_reset_expired?
reset_sent_at < 2.hours.ago
end

private
.
.
end
```

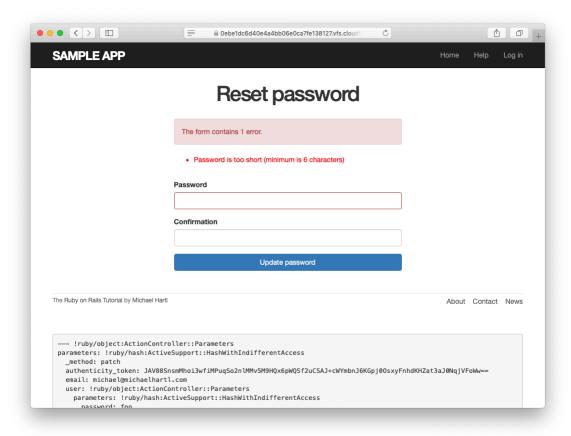

Figure 12.12: A failed password reset.

With the code in Listing 12.17, the **update** action in Listing 12.16 should be working. The results for invalid and valid submissions are shown in Figure 12.12 and Figure 12.13, respectively. (Lacking the patience to wait two hours, we'll cover the third branch in a test, which is left as an exercise (Section 12.3.3).)

## **Exercises**

Solutions to the exercises are available to all Rails Tutorial purchasers here.

To see other people's answers and to record your own, subscribe to the Rails Tutorial course or to the Learn Enough All Access Bundle.

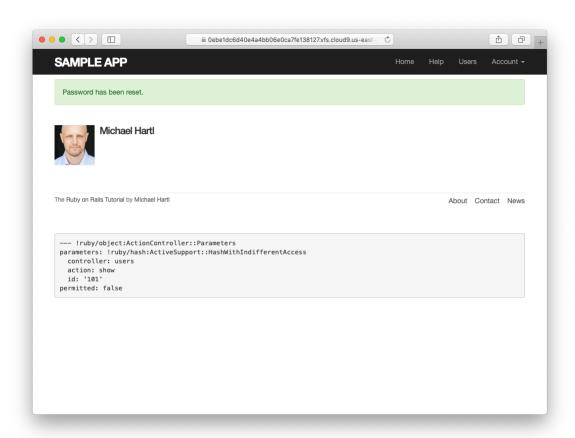

Figure 12.13: A successful password reset.

- 1. Follow the email link from Section 12.2.1 again and submit mismatched passwords to the form. What is the error message?
- 2. In the console, find the user belonging to the email link, and retrieve the value of the **password\_digest** attribute. Now submit valid matching passwords to the form shown in Figure 12.12. Did the submission appear to work? How did it affect the value of **password\_digest**? *Hint*: Use **user.reload** to retrieve the new value.

## 12.3.3 Password reset test

In this section, we'll write an integration test covering two of the three branches in Listing 12.16, invalid and valid submission. (As noted above, testing the third branch is left as an exercise (Section 12.3.3).) We'll get started by generating a test file for password resets:

```
$ rails generate integration_test password_resets
   invoke test_unit
   create test/integration/password_resets_test.rb
```

The steps to test password resets broadly parallel the test for account activation from Listing 11.33, though there is a difference at the outset: we first visit the "forgot password" form and submit invalid and then valid email addresses, the latter of which creates a password reset token and sends the reset email. We then visit the link from the email and again submit invalid and valid information, verifying the correct behavior in each case. The resulting test, shown in Listing 12.18, is an excellent exercise in reading code.

```
Listing 12.18: An integration test for password resets.
test/integration/password_resets_test.rb

require 'test_helper'
class PasswordResetsTest < ActionDispatch::IntegrationTest
    def setup</pre>
```

```
ActionMailer::Base.deliveries.clear
 @user = users(:michael)
end
test "password resets" do
 get new password reset path
 assert_template 'password_resets/new'
 assert select 'input[name=?]', 'password reset[email]'
 # Invalid email
 post password resets path, params: { password reset: { email: "" } }
 assert not flash.empty?
 assert template 'password resets/new'
 # Valid email
 post password_resets_path,
       params: { password reset: { email: @user.email } }
 assert_not_equal @user.reset_digest, @user.reload.reset_digest
 assert equal 1, ActionMailer::Base.deliveries.size
 assert not flash.empty?
 assert redirected to root url
 # Password reset form
 user = assigns(:user)
 # Wrong email
 get edit password reset path(user.reset token, email: "")
 assert redirected_to root_url
 # Inactive user
 user.toggle!(:activated)
 get edit password reset path(user.reset token, email: user.email)
 assert redirected to root url
 user.toggle!(:activated)
  # Right email, wrong token
 get edit_password_reset_path('wrong token', email: user.email)
 assert redirected to root url
 # Right email, right token
 get edit password reset path(user.reset token, email: user.email)
 assert template 'password resets/edit'
 assert_select "input[name=email][type=hidden][value=?]", user.email
 # Invalid password & confirmation
 patch password_reset_path(user.reset_token),
        params: { email: user.email,
                                                 "foobaz",
                  user: { password:
                          password confirmation: "barquux" } }
 assert_select 'div#error_explanation'
 # Empty password
 patch password reset path(user.reset token),
        params: { email: user.email,
                  user: { password:
                          password_confirmation: "" } }
 assert select 'div#error explanation'
 # Valid password & confirmation
 patch password_reset_path(user.reset_token),
        params: { email: user.email,
```

Most of the ideas in Listing 12.18 have appeared previously in this tutorial; the only really novel element is the test of the **input** tag:

```
assert_select "input[name=email][type=hidden][value=?]", user.email
```

This makes sure that there is an **input** tag with the right name, (hidden) type, and email address:

```
<input id="email" name="email" type="hidden" value="michael@example.com" />
```

With the code as in Listing 12.18, our test suite should be GREEN:

```
Listing 12.19: GREEN

$ rails test
```

#### **Exercises**

Solutions to the exercises are available to all Rails Tutorial purchasers here.

To see other people's answers and to record your own, subscribe to the Rails Tutorial course or to the Learn Enough All Access Bundle.

1. In Listing 12.6, the **create\_reset\_digest** method makes two calls to **update\_attribute**, each of which requires a separate database operation. By filling in the template shown in Listing 12.20, replace the two **update attribute** calls with a single call to **update columns**,

which hits the database only once. After making the changes, verify that the test suite is still GREEN. (For convenience, Listing 12.20 includes the results of solving the exercise in Listing 11.39.)

- 2. Write an integration test for the expired password reset branch in Listing 12.16 by filling in the template shown in Listing 12.21. (This code introduces **response.body**, which returns the full HTML body of the page.) There are many ways to test for the result of an expiration, but the method suggested by Listing 12.21 is to (case-insensitively) check that the response body includes the word "expired".
- 3. Expiring password resets after a couple of hours is a nice security precaution, but there is an even more secure solution for cases where a public computer is used. The reason is that the password reset link remains active for 2 hours and can be used even if logged out. If a user reset their password from a public machine, anyone could press the back button and change the password (and get logged in to the site). To fix this, add the code shown in Listing 12.22 to clear the reset digest on successful password update.<sup>5</sup>
- 4. Add a line to Listing 12.18 to test for the clearing of the reset digest in the previous exercise. *Hint*: Combine **assert\_nil** (first seen in Listing 9.25) with **user.reload** (Listing 11.33) to test the **reset\_digest** attribute directly.

```
Listing 12.20: A template for using update_columns.

app/models/user.rb

class User < ApplicationRecord
   attr_accessor :remember_token, :activation_token, :reset_token
   before_save :downcase_email
   before_create :create_activation_digest
   .
   .
   .
```

<sup>&</sup>lt;sup>5</sup>Thanks to reader Tristan Ludowyk for suggesting this feature and for providing both a detailed description and a suggested implementation.

```
# Activates an account.
 def activate
   update_columns(activated: true, activated_at: Time.zone.now)
 # Sends activation email.
 def send_activation_email
   UserMailer.account activation(self).deliver now
 # Sets the password reset attributes.
 def create reset digest
   self.reset token = User.new token
   update_columns(reset_digest: FILL_IN, reset_sent_at: FILL_IN)
 end
 # Sends password reset email.
 def send password reset email
   UserMailer.password reset(self).deliver now
 private
   # Converts email to all lower-case.
   def downcase email
     self.email = email.downcase
   # Creates and assigns the activation token and digest.
   def create activation digest
     self.activation token = User.new token
     self.activation_digest = User.digest(activation_token)
end
```

# **Listing 12.21:** A test for an expired password reset. GREEN test/integration/password\_resets\_test.rb

```
require 'test_helper'

class PasswordResetsTest < ActionDispatch::IntegrationTest

def setup
    ActionMailer::Base.deliveries.clear
    @user = users(:michael)
end
.
.
.
.</pre>
```

```
test "expired token" do
   get new_password_reset_path
   post password resets path,
        params: { password_reset: { email: @user.email } }
   @user = assigns(:user)
   @user.update_attribute(:reset_sent_at, 3.hours.ago)
   patch password_reset_path(@user.reset_token),
          params: { email: @user.email,
                                                   "foobar",
                    user: { password:
                            password confirmation: "foobar" } }
   assert response :redirect
   follow redirect!
   assert_match /FILL_IN/i, response.body
 end
end
```

**Listing 12.22:** Clearing the reset digest on successful password reset. app/controllers/password\_resets\_controller.rb

```
class PasswordResetsController < ApplicationController
   .
   .
   def update
    if params[:user][:password].empty?
        @user.errors.add(:password, "can't be empty")
        render 'edit'
    elsif @user.update(user_params)
        log_in @user
        @user.update_attribute(:reset_digest, nil)
        flash[:success] = "Password has been reset."
        redirect_to @user
        else
            render 'edit'
        end
   end
   .
   .
   end</pre>
```